### Vaja 2: Hierarhične metode s programom LogicalDecisions

### Namen in vsebina

Prikaz in uporaba programov za delo s hierarhičnimi modeli:

- 
- 

• Logical Decisions <http://www.logicaldecisions.com/> • DECERNS <http://decerns.com/>

### Metode:

- neposredno določanje uteži in koristnosti
- MAUT: uporaba mejnih vrednostnih funkcij
- AHP: primerjava atributov in alternativ po parih

### Primer: Stanovanje (iz predavanj)

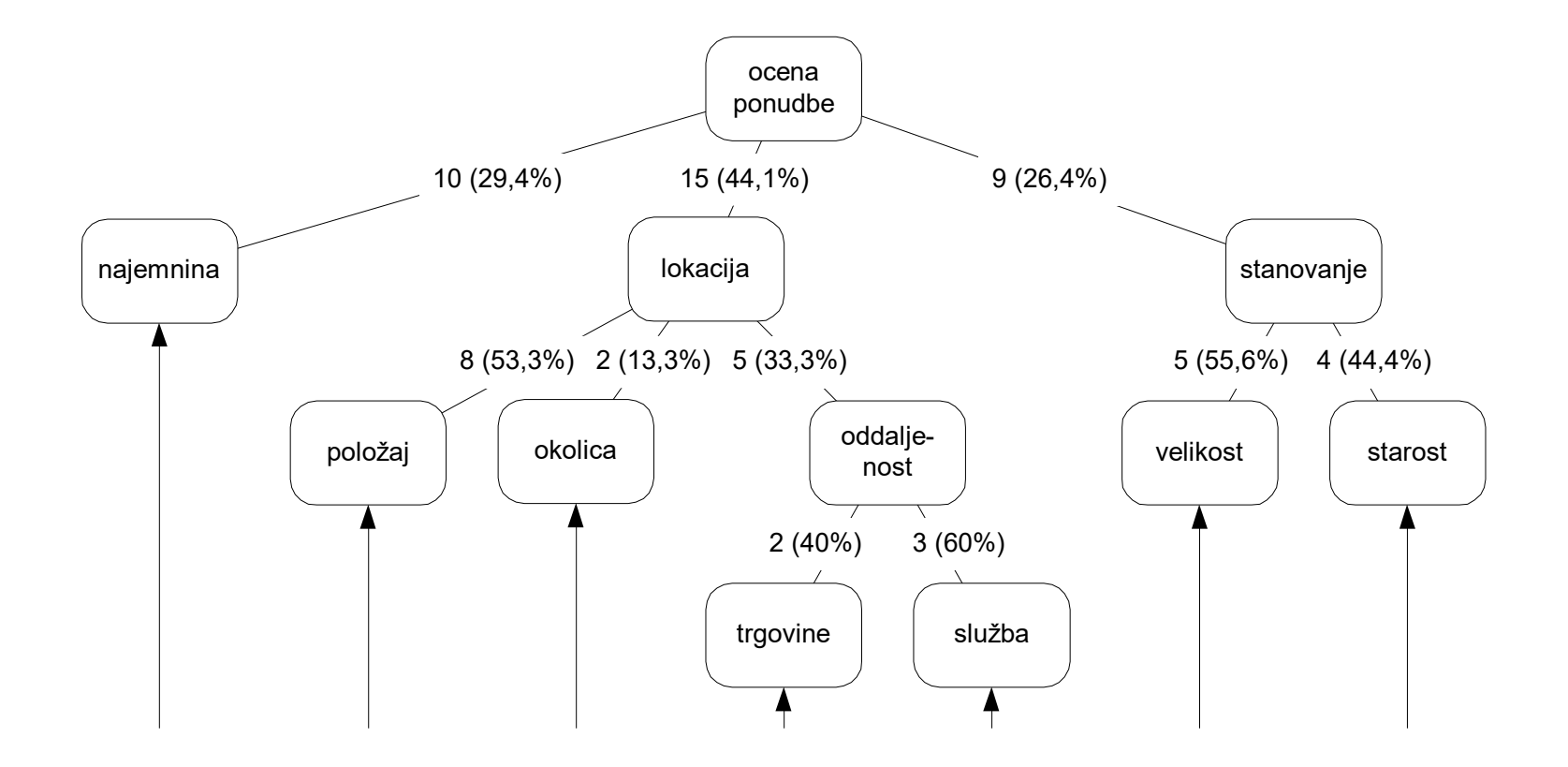

### Metoda 1: Neposredna

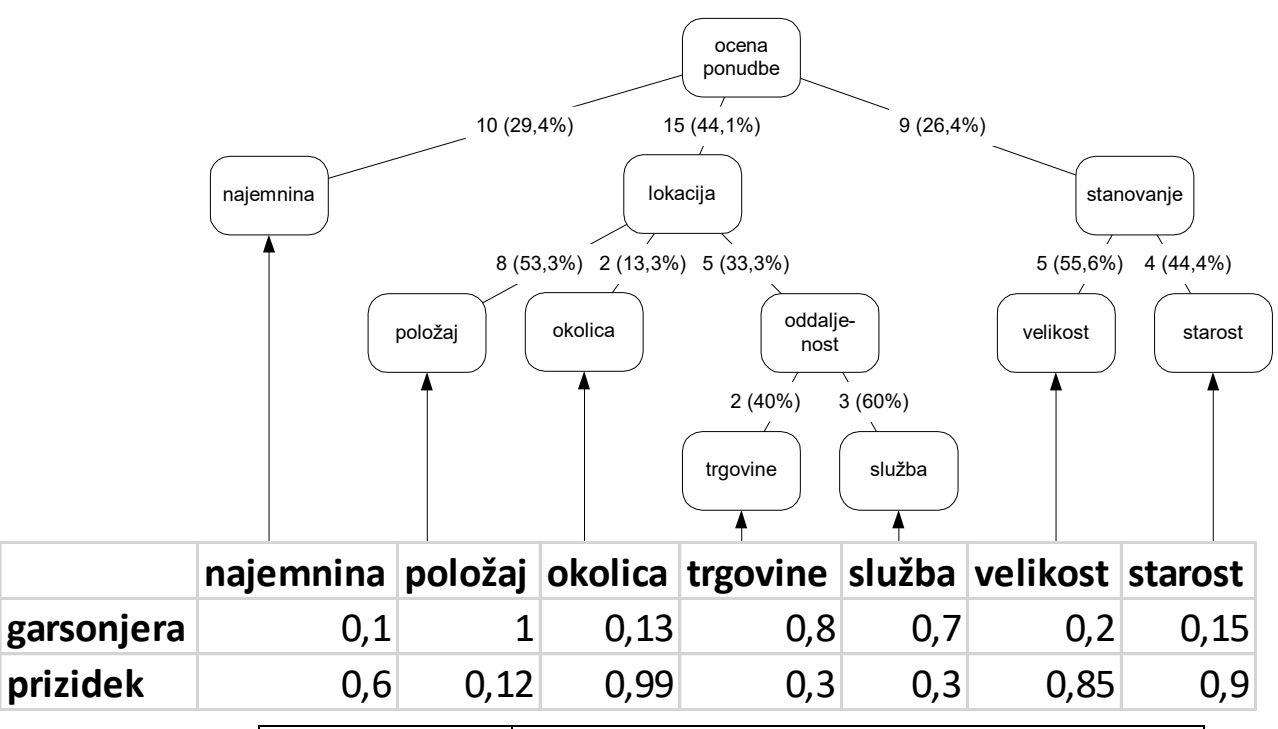

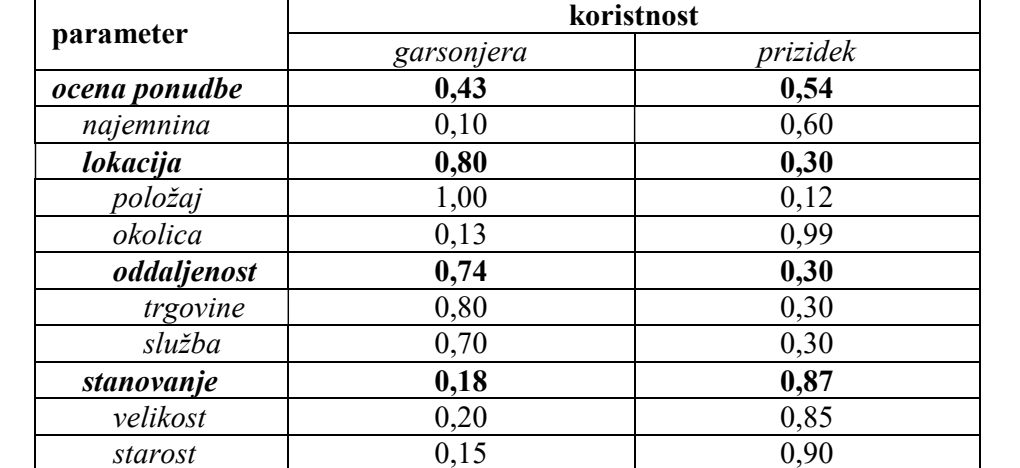

### Metoda 2: MAUT

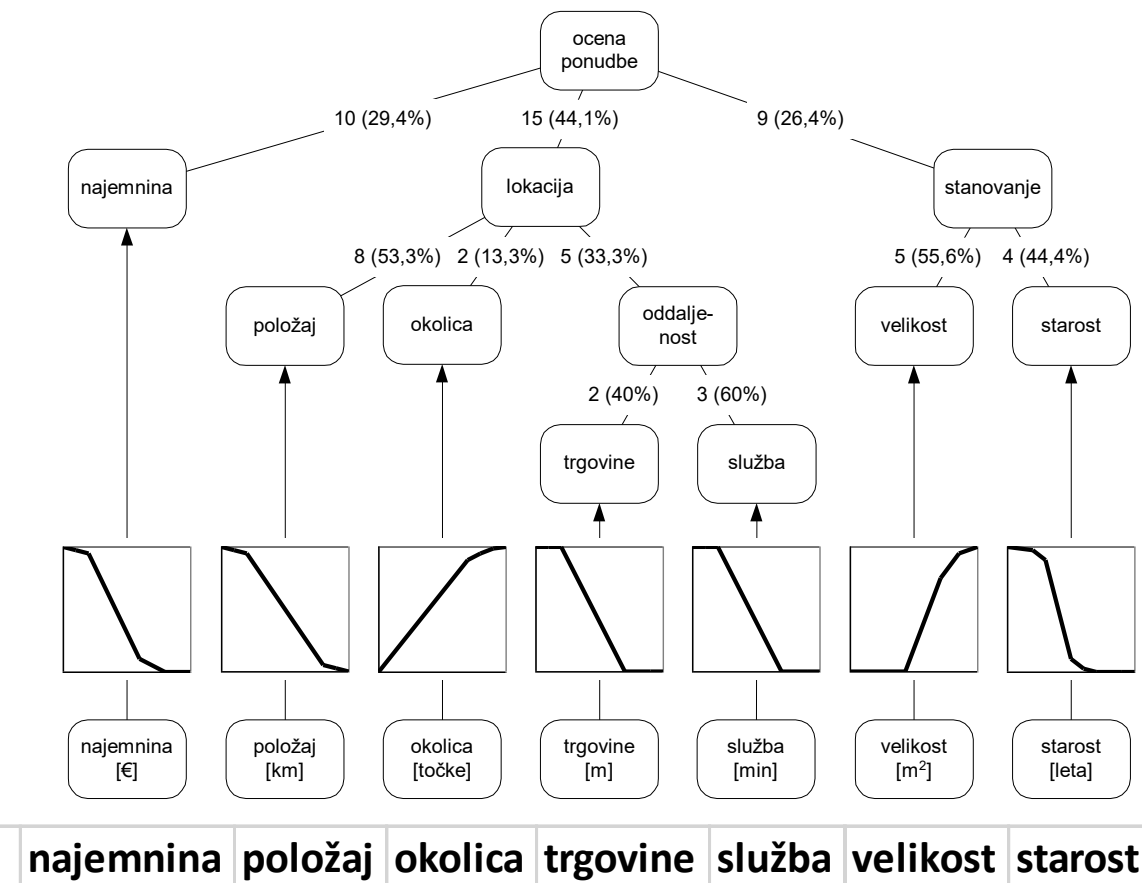

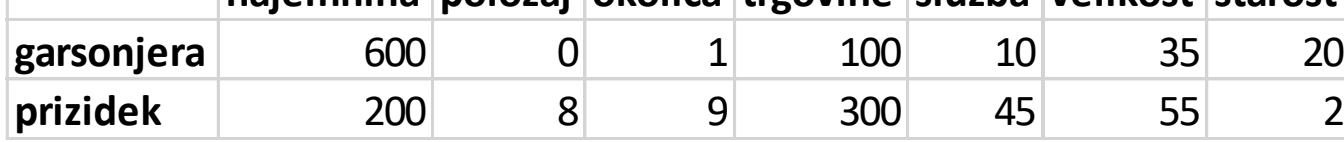

### Metoda 3: AHP

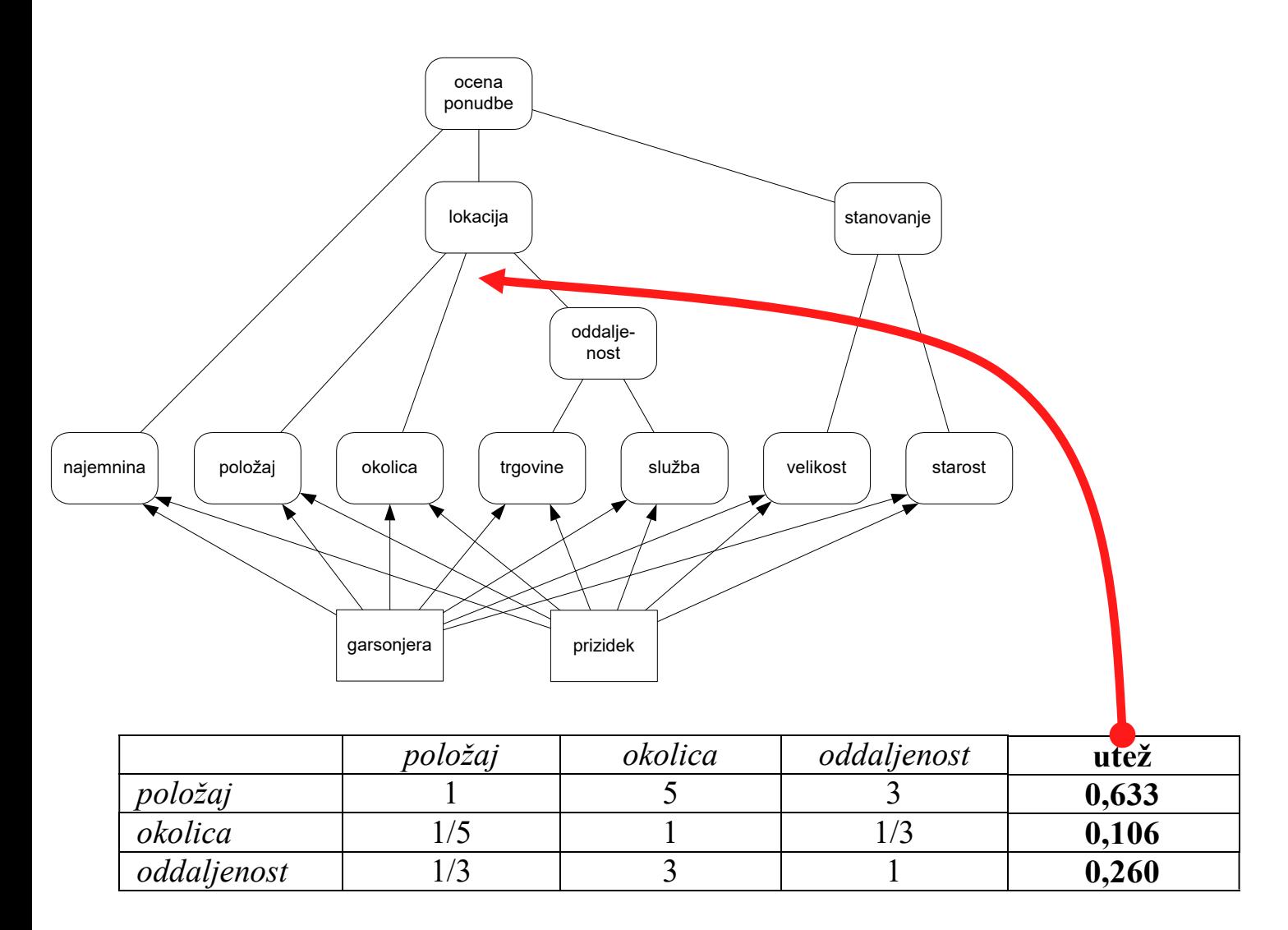

### Program Logical Decisions

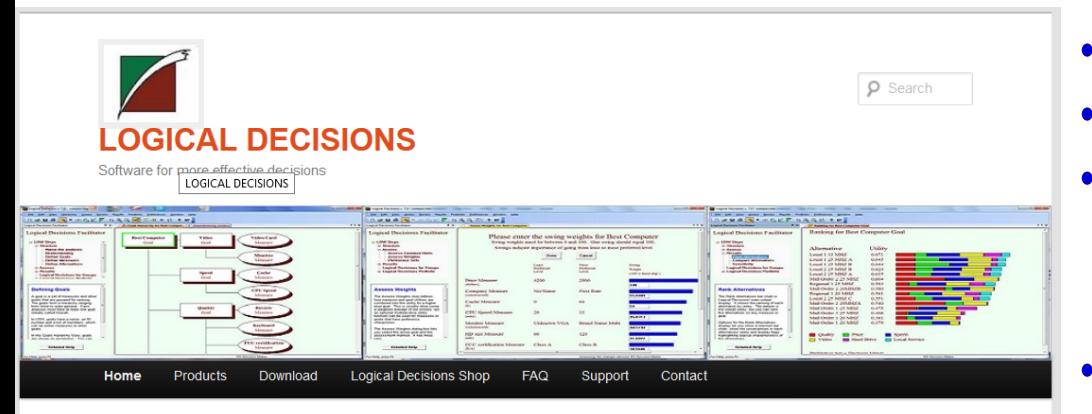

- Download
- Background
- Training
- Consulting
- **Example applications**
- **Books and Articles**
- . Links to other sites
- International Distributors **Maintenance Releases**
- 

#### Software for more effective decisions

Logical Decisions provides innovative solutions for hard choices. Our state-of-the art software package - Logical Decisions® for Windows - lets you evaluate choices by considering many variables at once, separating facts from value judgments, and explaining your choice to others.

Logical Decisions also provides consulting and training to help you get the most out of the software and to help you find creative and acceptable solutions to your most difficult decisions.

#### **What's New at Logical Decisions:**

#### **Logical Decisions is now freeware!**

As of January 1, 2021 Logical Decisions will be completely free! The new version 8.0 will include all of the features of the professional, group, and portfolio versions. Click here to go to the download page.

Soon Logical Decisions will completely open source. Watch this page for more details.

- Windows, od 2021 brezplačen
- Program starejšega datuma
- Zelo zmogljiv, primeren bolj za analitike kot za "običajne" uporabnike
- Podpira vse tri obravnavane metode (neposred., MAUT, AHP)
- in še mnogo več, npr.:
	- skupinsko odločanje ("preference sets")
	- vrednotenje z verjetnostnimi porazdelitvami

# Osnovni pogledi

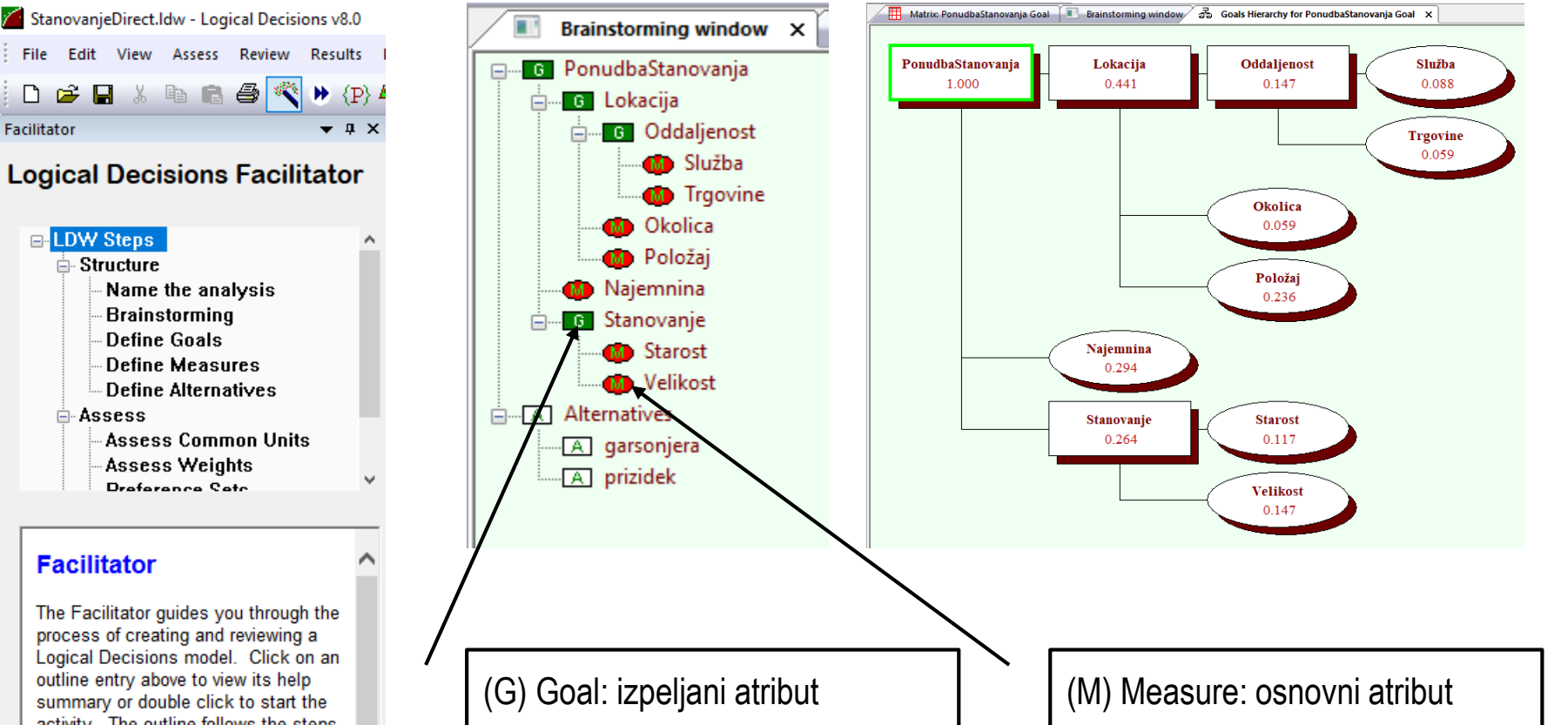

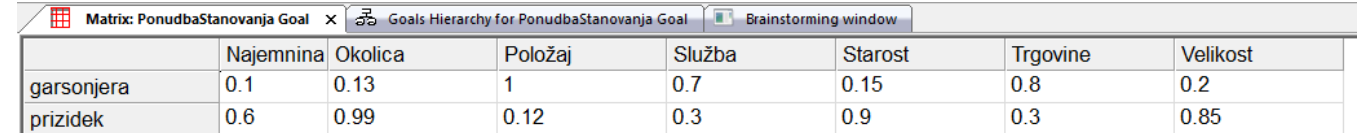

outline entry above to view its help summary or double click to start the activity. The outline follows the steps of

1) Structure - create the goals, measures and alternatives for your model

2) Assess - make the judgments needed to convert the raw levels for an alternative into an overall utility.

### Merske lestvice

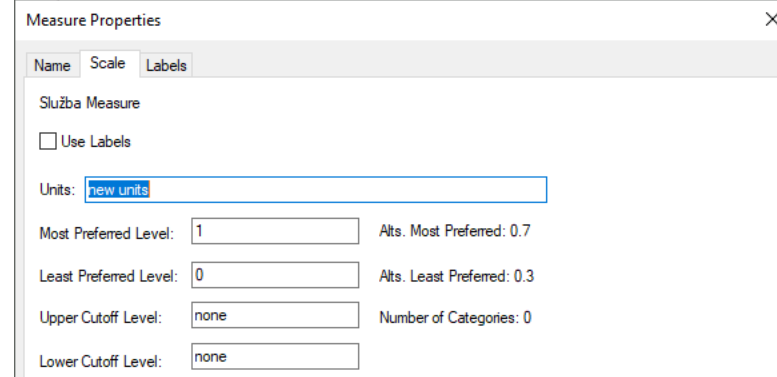

vrednostna

preferenčna

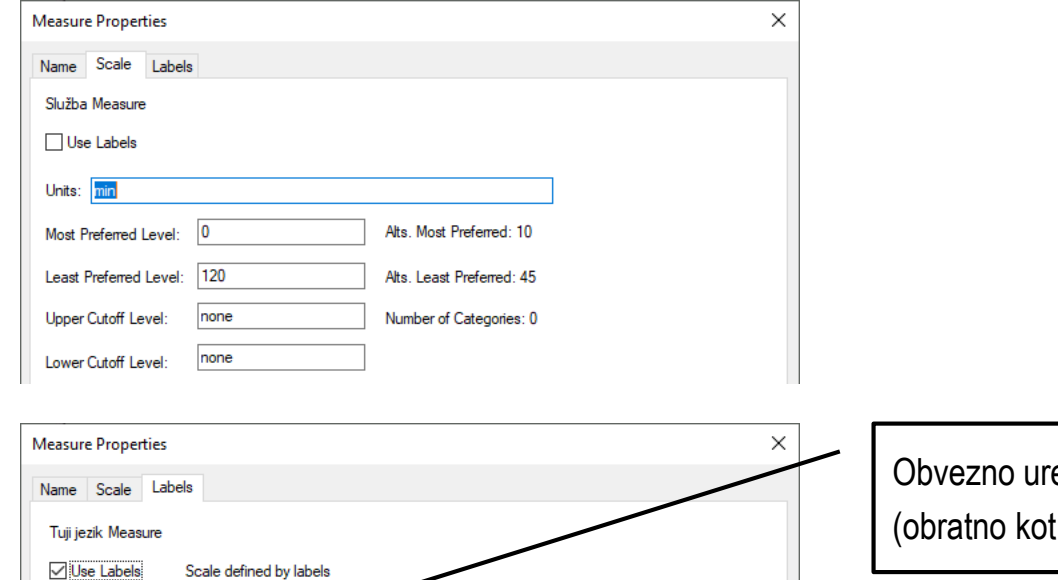

Don't show flags

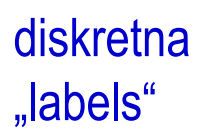

 $\Box$  Use labels as flags

Labels: akt  $<sub>ne</sub>$ </sub>

Sele

Obvezno urejena padajoče (obratno kot pri DEXiWin)

### Zajemanje uteži

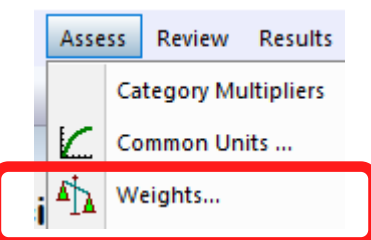

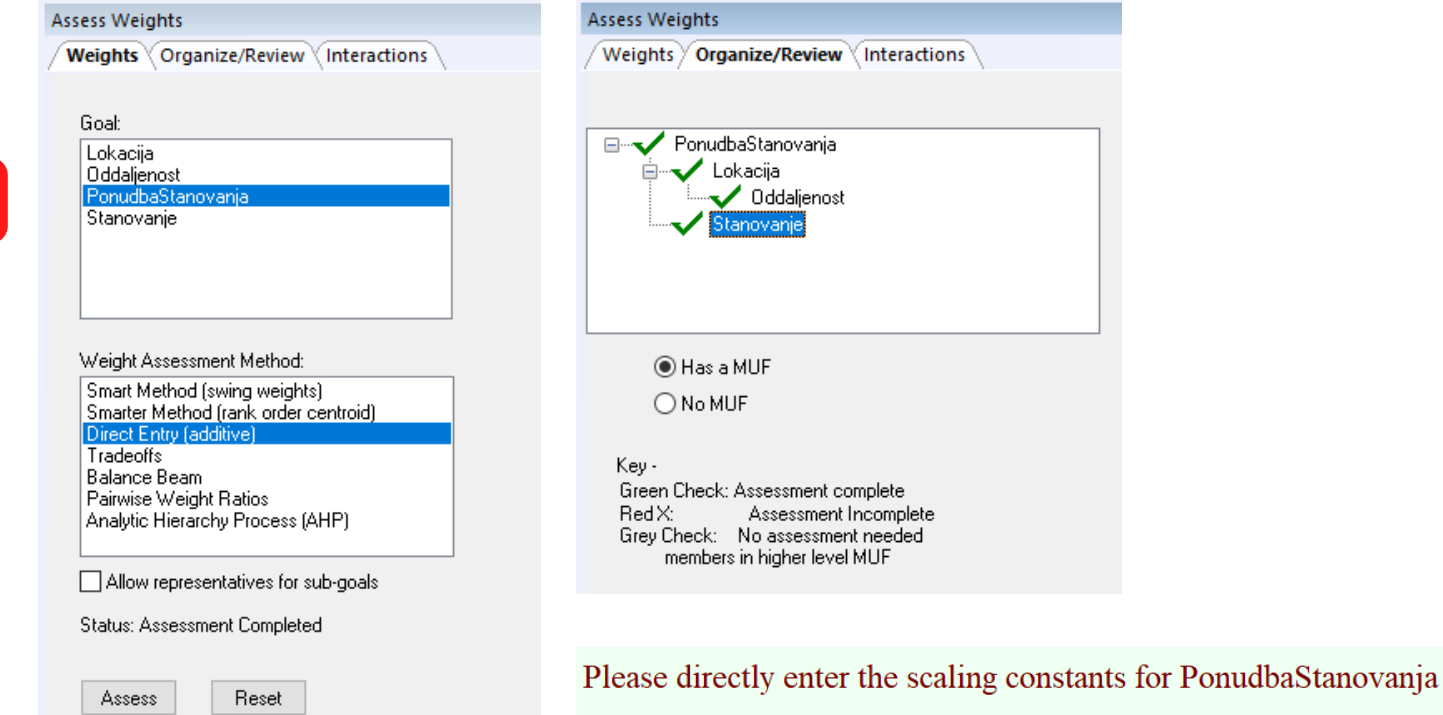

#### Scaling constants will be adjusted to sum to 1.0

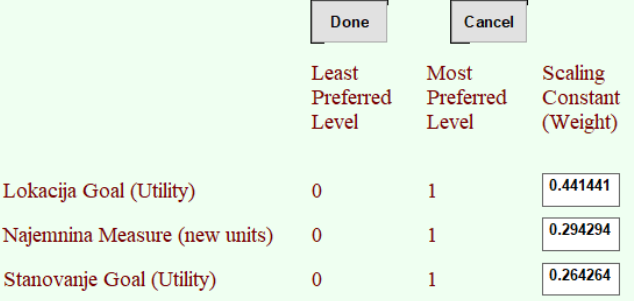

### Zajemanje uteži

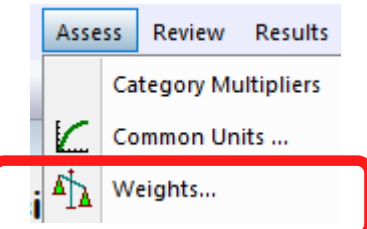

Assess

Reset

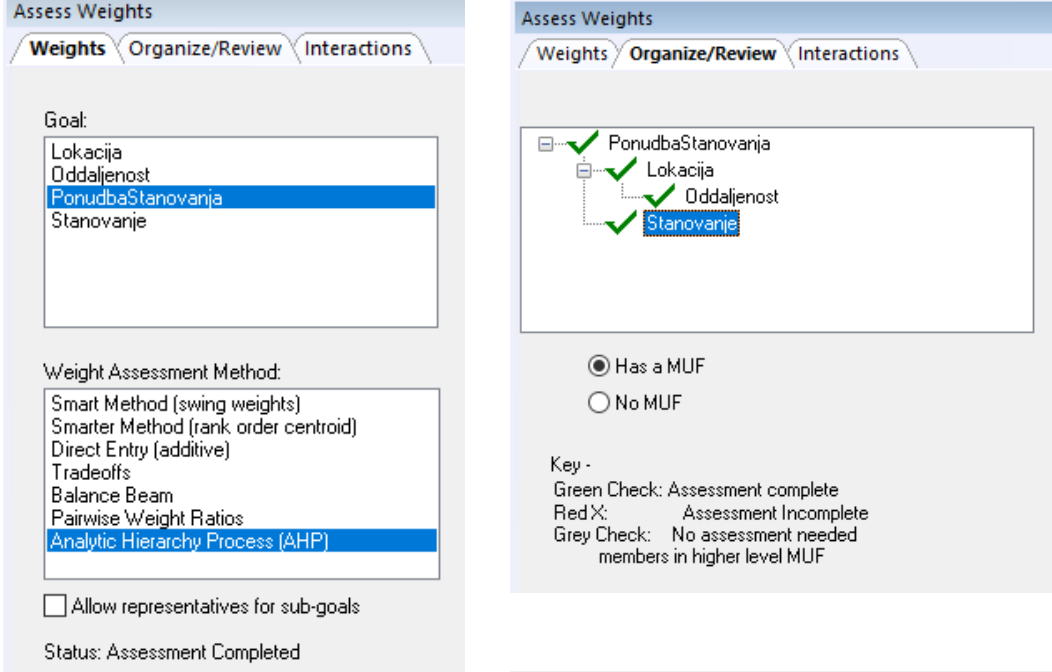

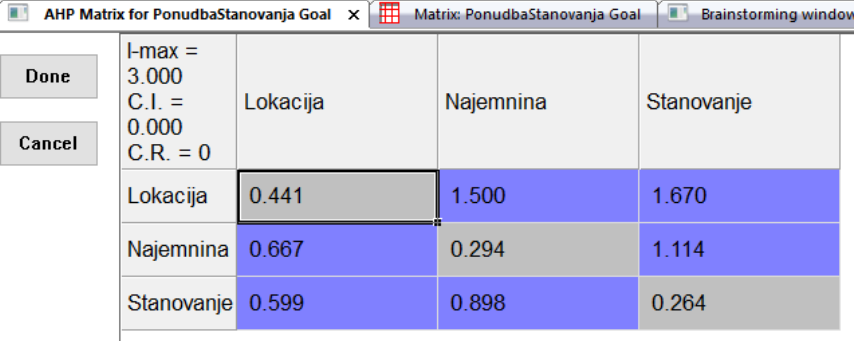

## Določanje vhodnih vrednosti

### Metoda 1: **Neposredna**

- Pri vseh atributih uporabimo preferenčne lestvice min=0, max=1
- Vrednosti  $\in$  [0,1] vpišemo v "Matrix..."

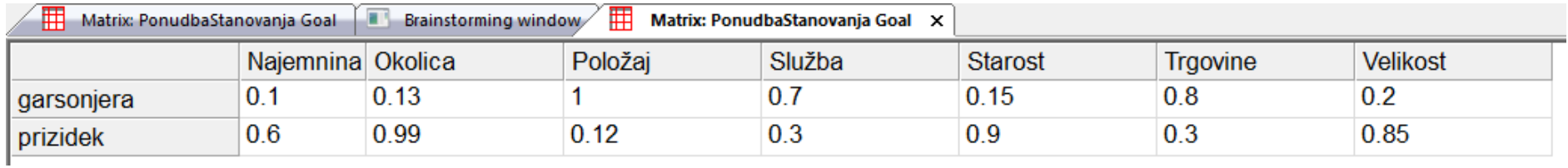

### Določanje vhodnih vrednosti

Metoda 2: **MAUT**

- Za vse vhodne atribute (M: Measures):
	- uporabimo dejanske zaloge vrednosti (npr. za *Trgovine*: most preferred = 0m, least preferred = 1000m)
	- Določimo SUF (Single-measure utility function, mejne vrednostne funkcije)
- V "Matrix..." vpišemo dejanske vhodne vrednosti

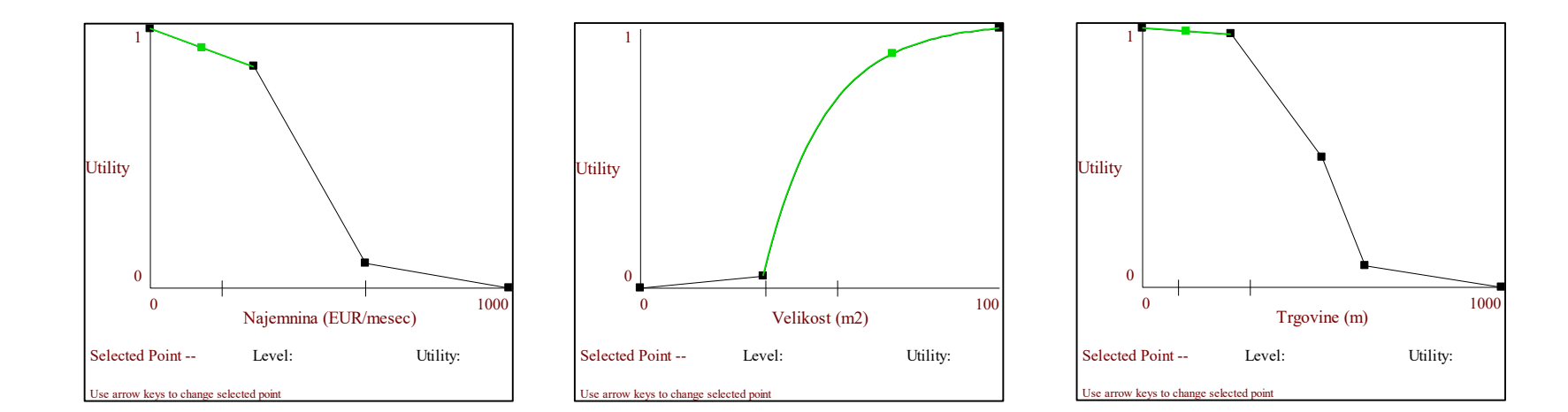

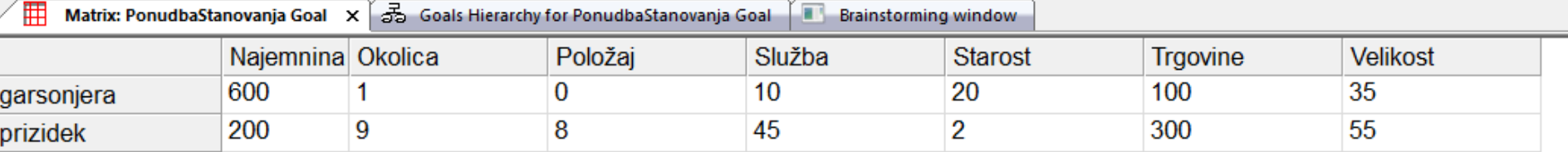

## Določanje vhodnih vrednosti

### Metoda 3: **AHP**

- Začnemo kot pri neposredni Metodi 1
- Za zajemanje uteži in koristnosti uporabimo "Assessment Method: Analytic Hierarchy Process"

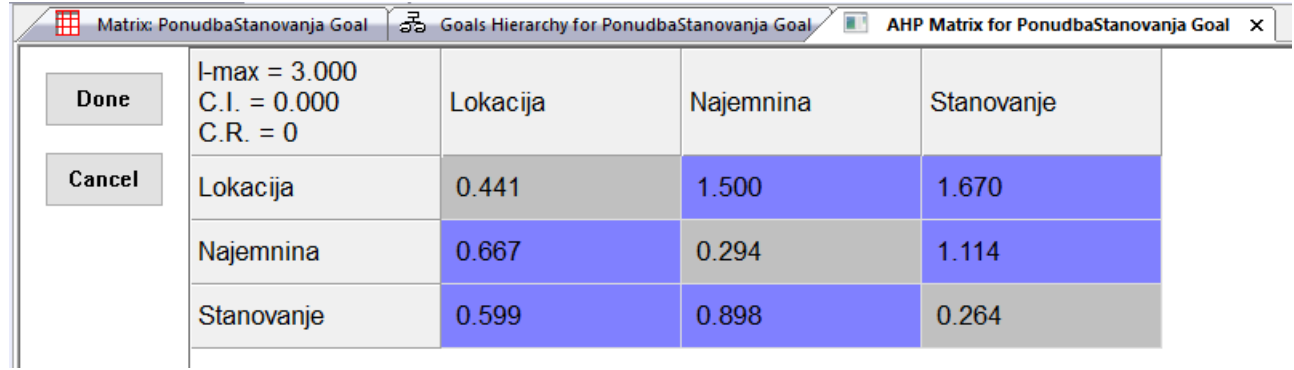

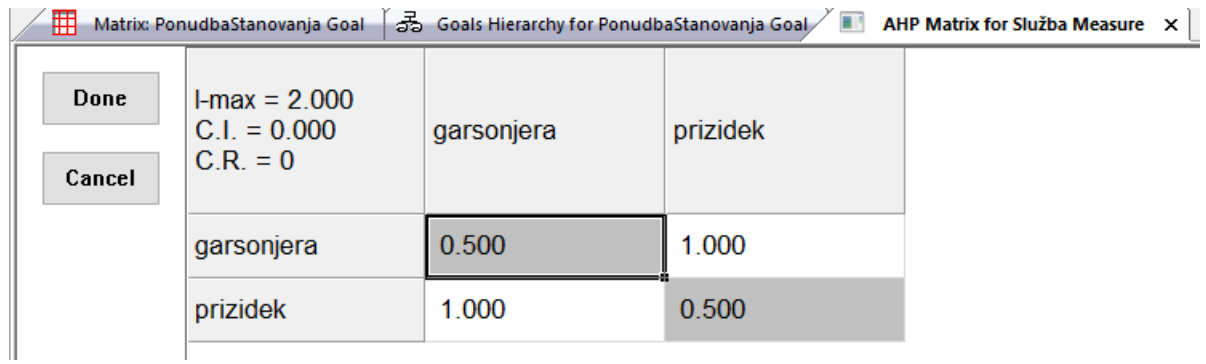

### Vrednotenje in analiza alternativ

#### Rank Alternatives

Ranking for PonudbaStanovanja Goal

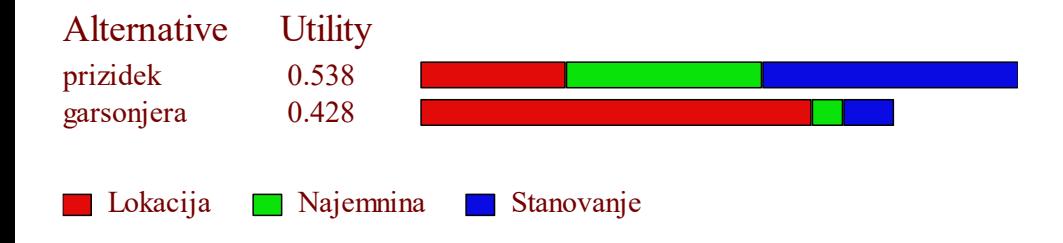

### Graph an Alternative

Goal Member Utilities for garsonjera for PonudbaStanovanja Goal

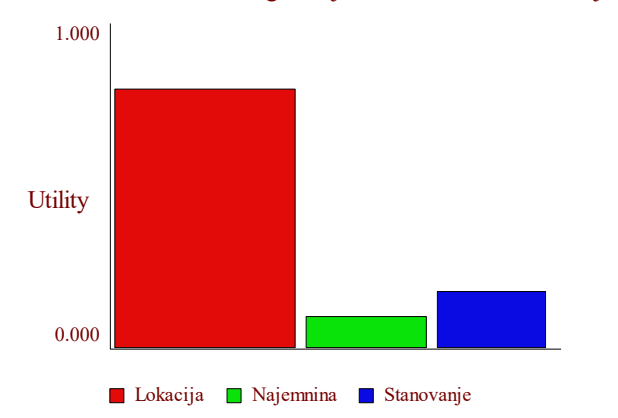

Goal Member Utilities for prizidek for PonudbaStanovanja Goal

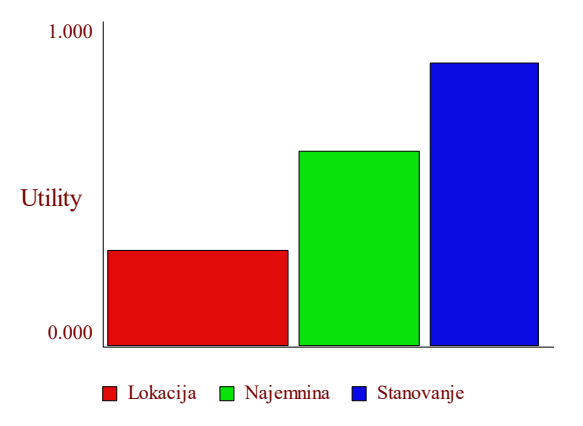

### Vrednotenje in analiza alternativ

### Ranking Results Matrix **Sensitivity Graph**

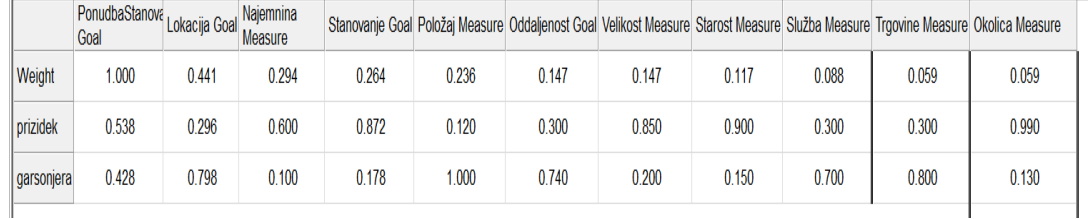

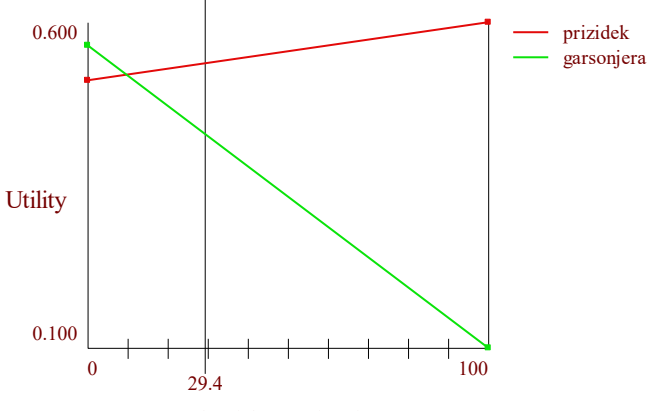

Percent of Weight on Najemnina Measure

Scatter Graph

Scatter Diagram for NEW PREF. SET Preference Set

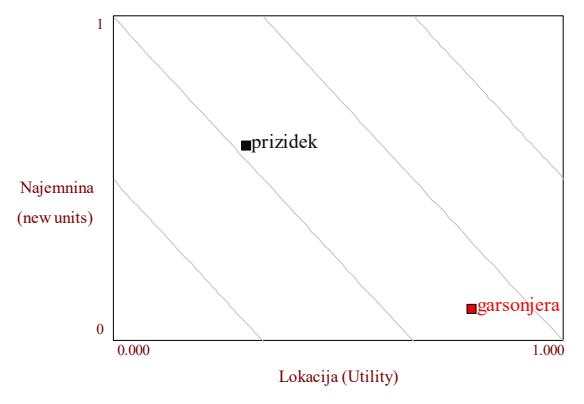

### Ranking Results Graph

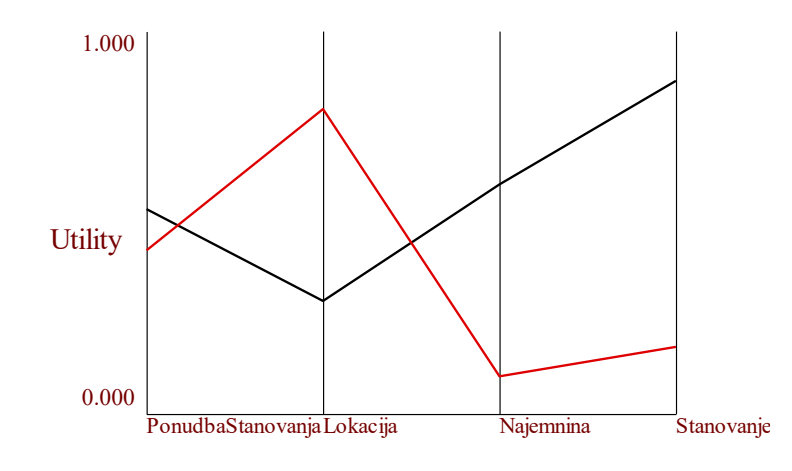

## Naloga 1: Razglejte se

- 1. Odprite StanovanjeDirect.ldw
- 2. Odprite in si oglejte vse tri osnovne poglede: *Brainstorming*, *Goals Hierarchy* in *Matrix*
- 3. Odkrijte, kako pridete do definicij merskih lestvic
- 4. Odprite okno *Assess Weights* in si oglejte, kako so definirane uteži vseh ciljev (G)
- 5. Oglejte si in se "igrajte" z možnostmi v menijih *Review* in *Results*

StanovanjeDirect.Idw - Logical Decisions v8.0 File Edit View Assess Review Results

Portfolio

Preferences

Window

Help

6. Poskusite narediti vse grafikone, prikazane zgoraj na dveh straneh "Vrednotenje in analiza alternativ"

## Naloga 2: MAUT

- 1. Odprite StanovanjeMAUT.ldw
- 2. Poiščite vse razlike v primerjavi z Nalogo 1:
	- Preglejte vse merske lestvice. Opazite razlike?
	- Odprite okno SUFs | [C] in si za vse (M) oglejte mejne vrednostne funkcije. Razumete, za kaj gre? Bi jih vi definirali drugače?
	- Poglejte "*Matrix*...". V čem je bistvena razlika od prej?
- 3. Na modelu MAUT ponovite analizo rezultatov vrednotenja iz Naloge 1

## Naloga 3: Dotik AHP

V modelu StanovanjeMAUT.ldw določite uteži podrednih kriterijev kriterija PonudbaStanovanja z metodo AHP.

Korake do tja odkrijte sami.

Pazite na konsistentnost.

## Naloga 4: Razvoj novega modela

V programu Logical Decisions poskusite razviti nov model od začetka.

Za prvič priporočam nekaj enostavnega, na primer izbor zaposlitve na osnovi: plače, lokacije, vsebine dela in napredovanja.Brainstorming window X

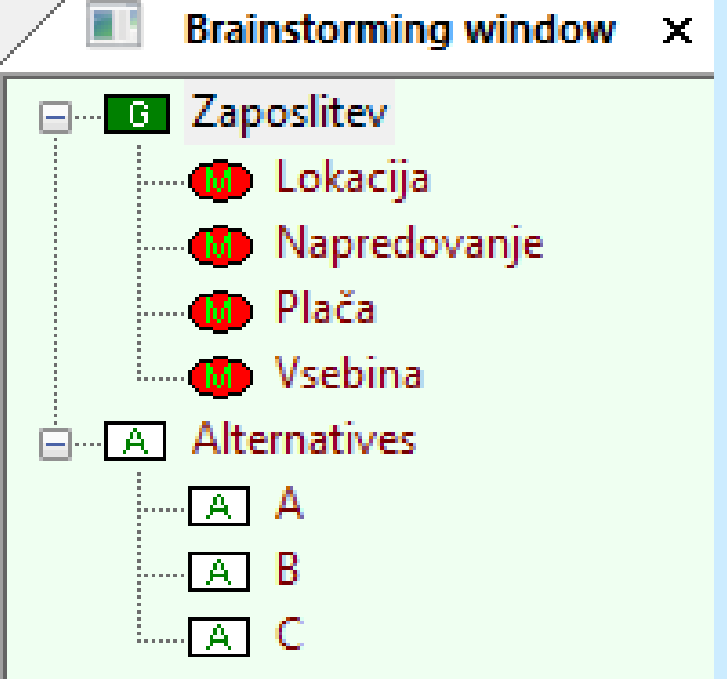